# **معرفي پايگاه** ISI

**كتابخانه دانشكده پرستاري <sup>و</sup> مامايي دانشگاه علوم پزشكي شهيد بهشتي**

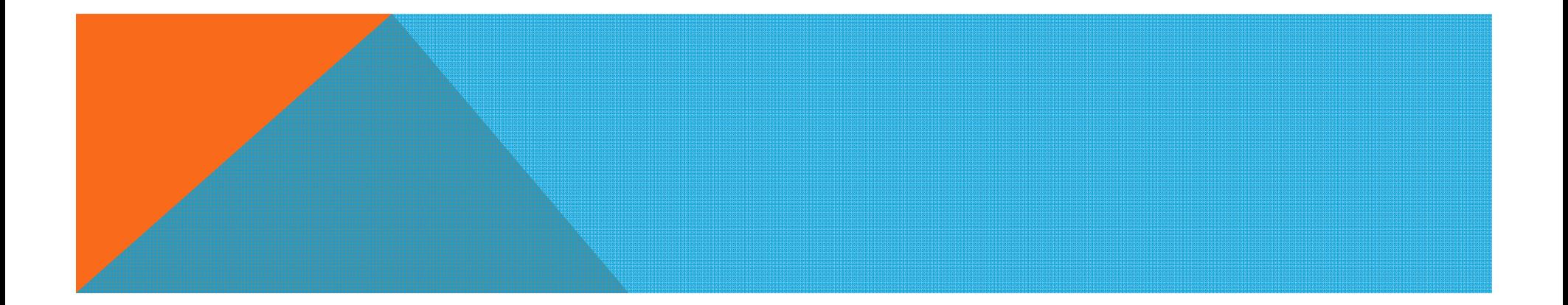

خلاصه

**مقدمهآي اس آي (**ISI **(چيست ؟ موضوعات تحت پوشش هدف <sup>و</sup> وظايف اصلي موسسه اطلاعات علمي دسترسي به آي اس آي از طريق سايت دانشگاه اصفهان ISI Web of Knowledge** ISI**محصولات** ISI**كاربرد محصولات گزارش استنادي مجلات نمايش نتايج جستجو** EndNote**استفاده از**

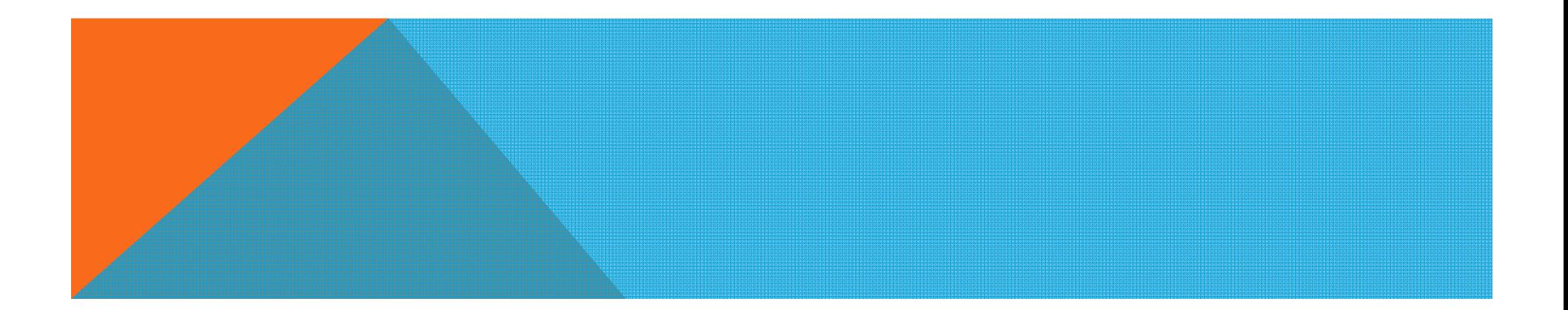

# آي اس آي (ISI (چيست؟ **آي اس آي** ISI

### Institute for Scientific Information

**موسسه اطلاعات علمي در سال 1958 توسط گارفيلد امريكا يكي از موسسات معتبر جهاني در زمينه معرفي مقالات علمي در حوزه هاي مختلف است.**

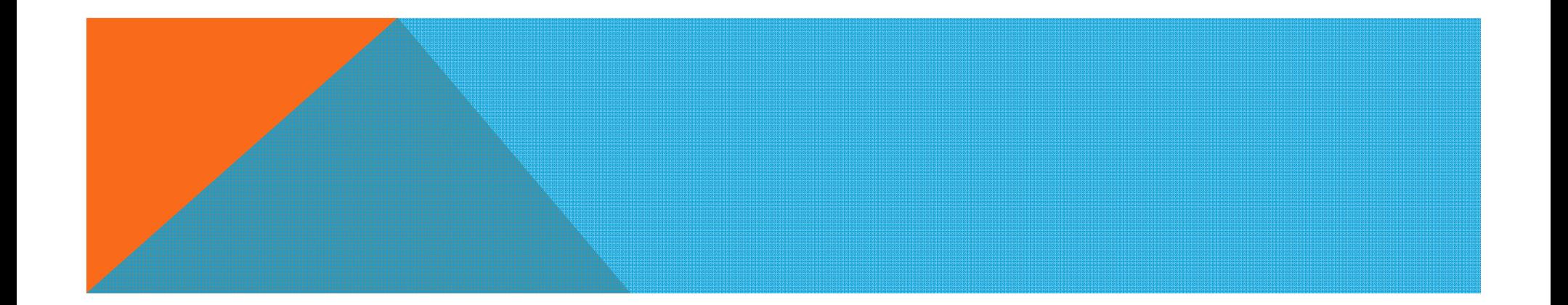

**موضوعات تحت پوشش**

**حدود 16 هزار مجله بين المللي، كتاب <sup>و</sup> كنفرانس علمي در حوزه هاي : علوم؛ علوم اجتماعي ؛ علوم انساني ؛ <sup>و</sup> هنر**

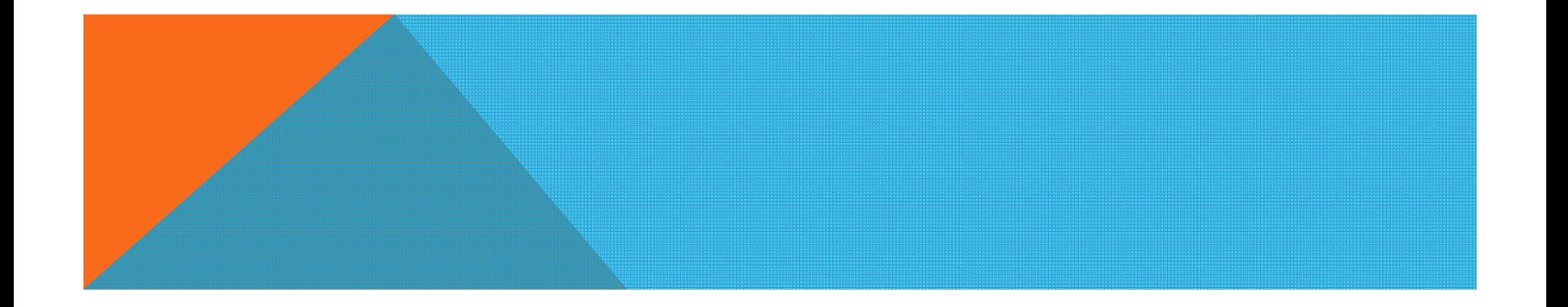

### **هدف <sup>و</sup> وظايف اصلي موسسه اطلاعات علمي**

**دسترسي به مجلات مهم <sup>و</sup> موثر جهاني شناخت نيازهاي اطلاعاتي آگاهي رساني جاري تحليل استنادي مقالات**

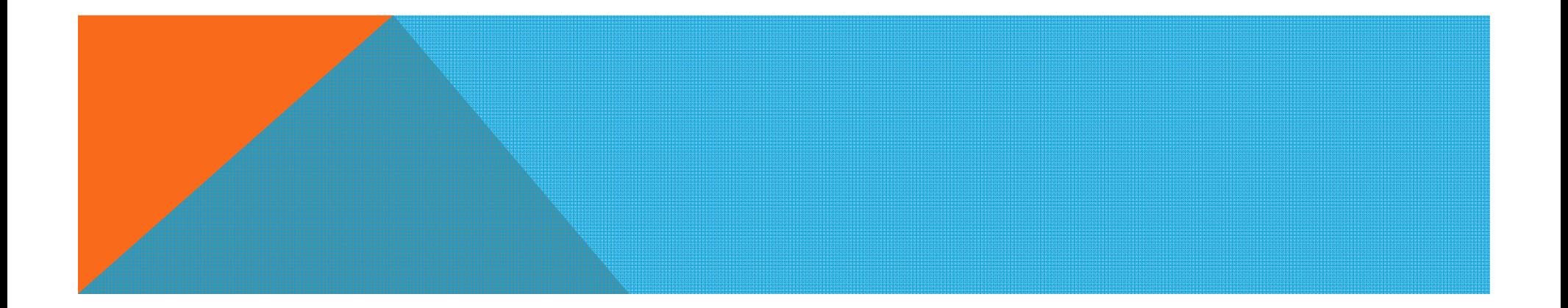

**دسترسی به آی اس آی از طريق سايت دانشگاه**

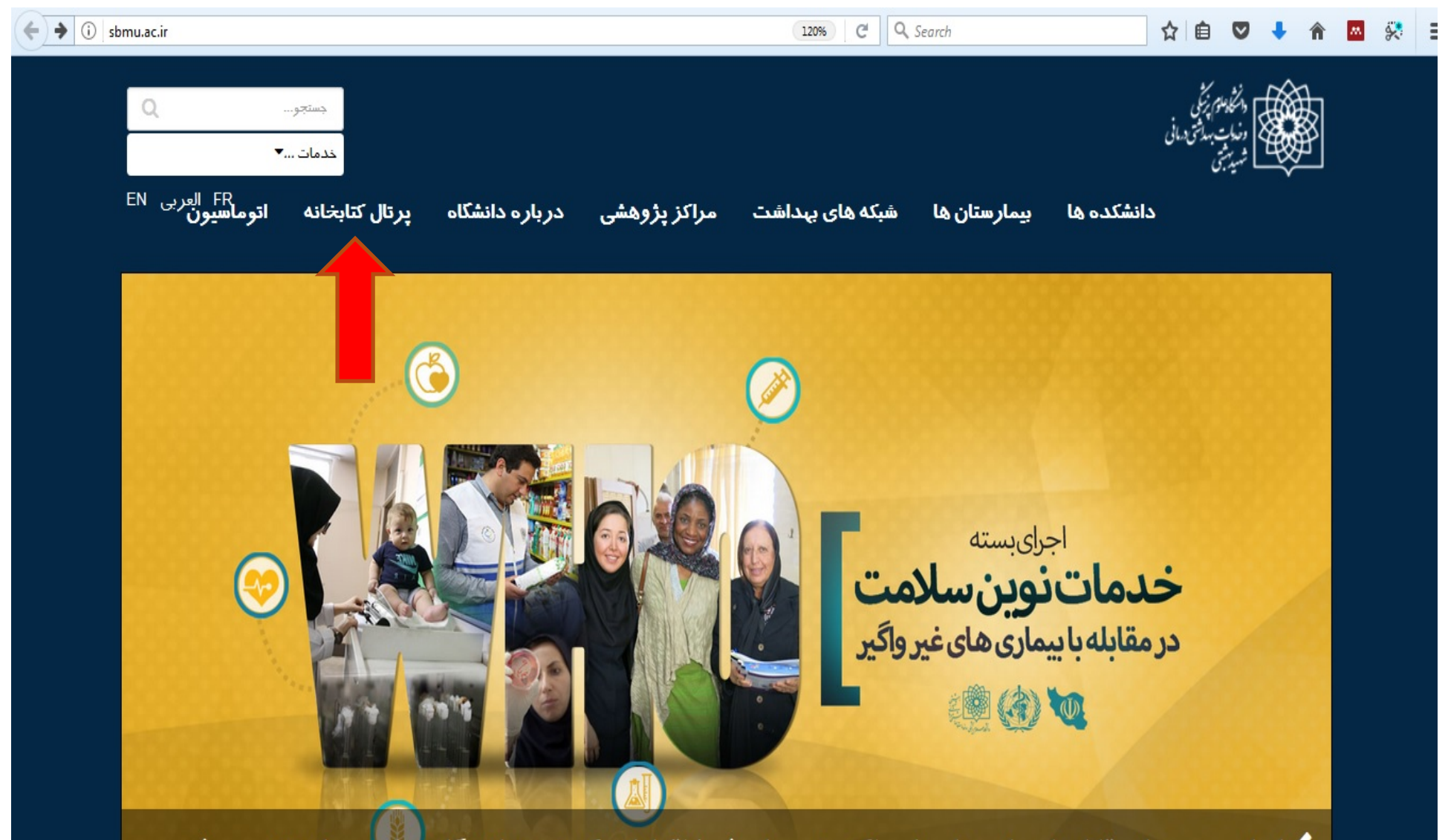

▶ ابران، برجہدا، مقابله با بیما، ی های غیرواگیر در جهان شد/ اقدامات گسترده دانشگاه در ابن برنامه تشیر بح شد

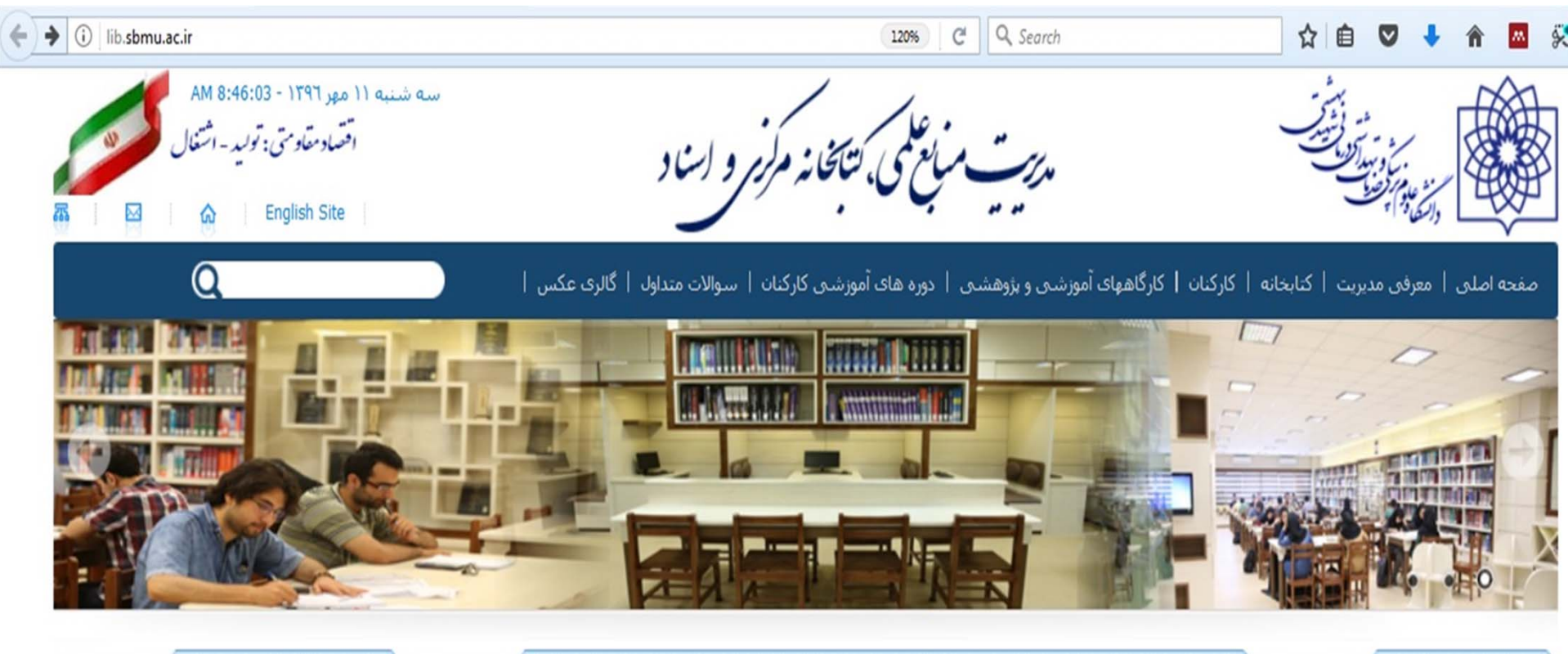

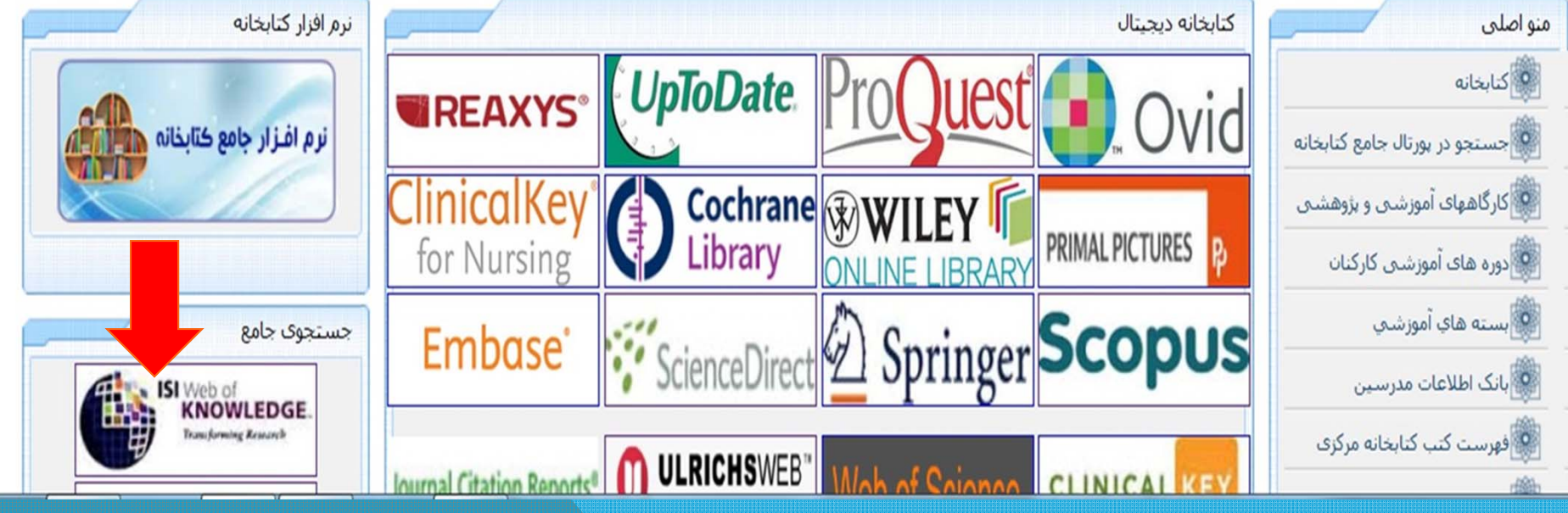

## **ISI WEB OF KNOWLEDGE ISI WEB OF SCIENCE**

**ISI Web of Science جديد ويرايش گذشته نگر اطالعات جاری <sup>و</sup> حدود 8700 عنوان مجله مقاالت تمام متن مجالت به صورت الکترونيکی**

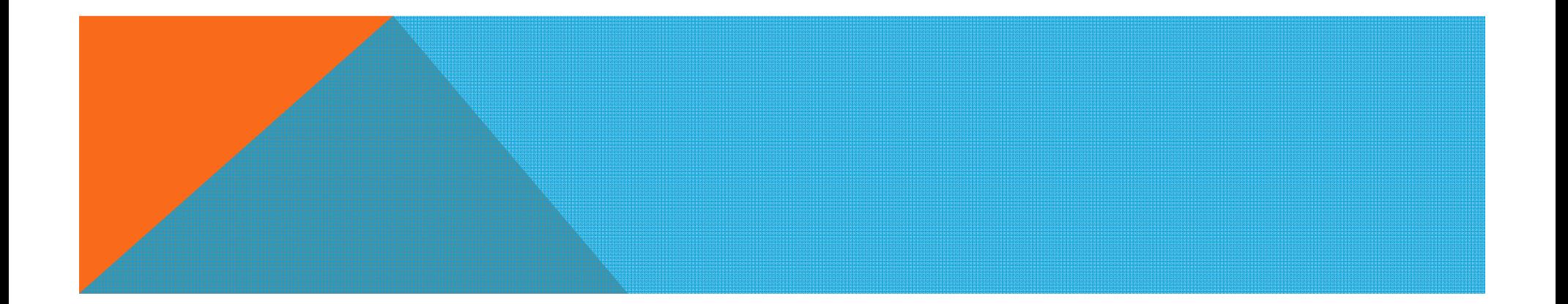

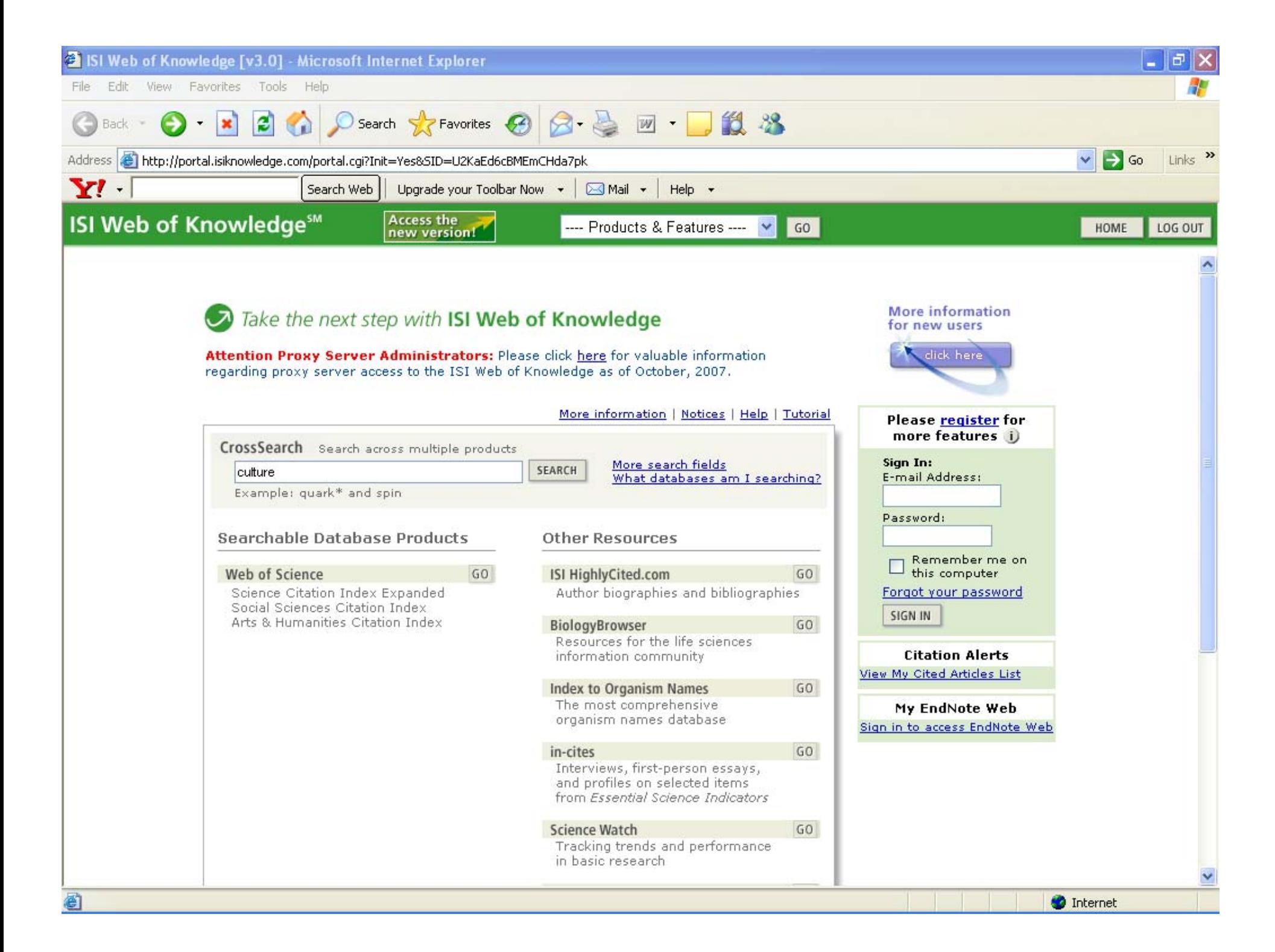

### **ISI Web of Knowledge<sup>\*</sup>**

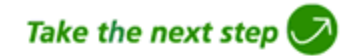

#### Welcome to the new face of ISI Web of Knowledge

#### Launch the new version of :

ISI WEB OF KNOWLEDGE

WEB OF SCIENCE

#### Please read! Important information added October 2007.

As you continue to use the new *ISI Web of Knowledge*, you'll see many important enhancements that simplify the interface and streamline your work flow. One of the most important features is the All Databases search, which replaces CrossSearch.

#### The All Databases search allows you to:

- Search across all ISI Web of Knowledge databases your institution subscribes to
- Retrieve up to 100,000 results, automatically sorted by the journal cover publication date
- Easily refine and analyze your search results

To search a specific application in the new interface (such as Web of Science or BIOSIS Previews) using the kinds of searches you want, first select the individual product on the Select a Database page. Then you can perform:

- General or Advanced Searches
- Specialized searches using all search fields available within a specific database
- Cited reference searches (Web of Science only)

Attention Proxy Server Administrators: Click here for valuable information regarding proxy server access.

#### **Additional information**

- Marked List functionality is now available. You can use it to help you manage your search results within ISI Web of Knowledge.
- New! Every record you mark is automatically submitted to the Marked List when you navigate away from the page. You can also click on the Submit Marks button to create your Marked List. Export your Marked List records to EndNote Web or other reference management tools.
- Of course, you can manage results in *EndNote Web*, users can output records by printing, emailing, or saving them directly to *EndNote Web*. And now, EndNote Web has a newly designed interface for easy access to more functions. See Notices for more information on EndNote Web. Click here to view a tutorial on EndNote Web: http://scientific.thomson.com/support/recorded-training/endnoteweb/
- Items saved into EndNote Web will link to the previous version of ISI Web of Knowledge.
- Saved searches from the previous version of *ISI Web of Knowledge* will run in the new version.
- The All Databases feature is only available in the new version. Saved Searches from the All Databases search will only run on the new version.

Click to see this page in another language: **Chinese Simplified Chinese Traditional** German Español - España Español - América Latina Français Italiano Japanese Korean Português - Brasil Português - Portugal

### **ISI Web of Knowledge**

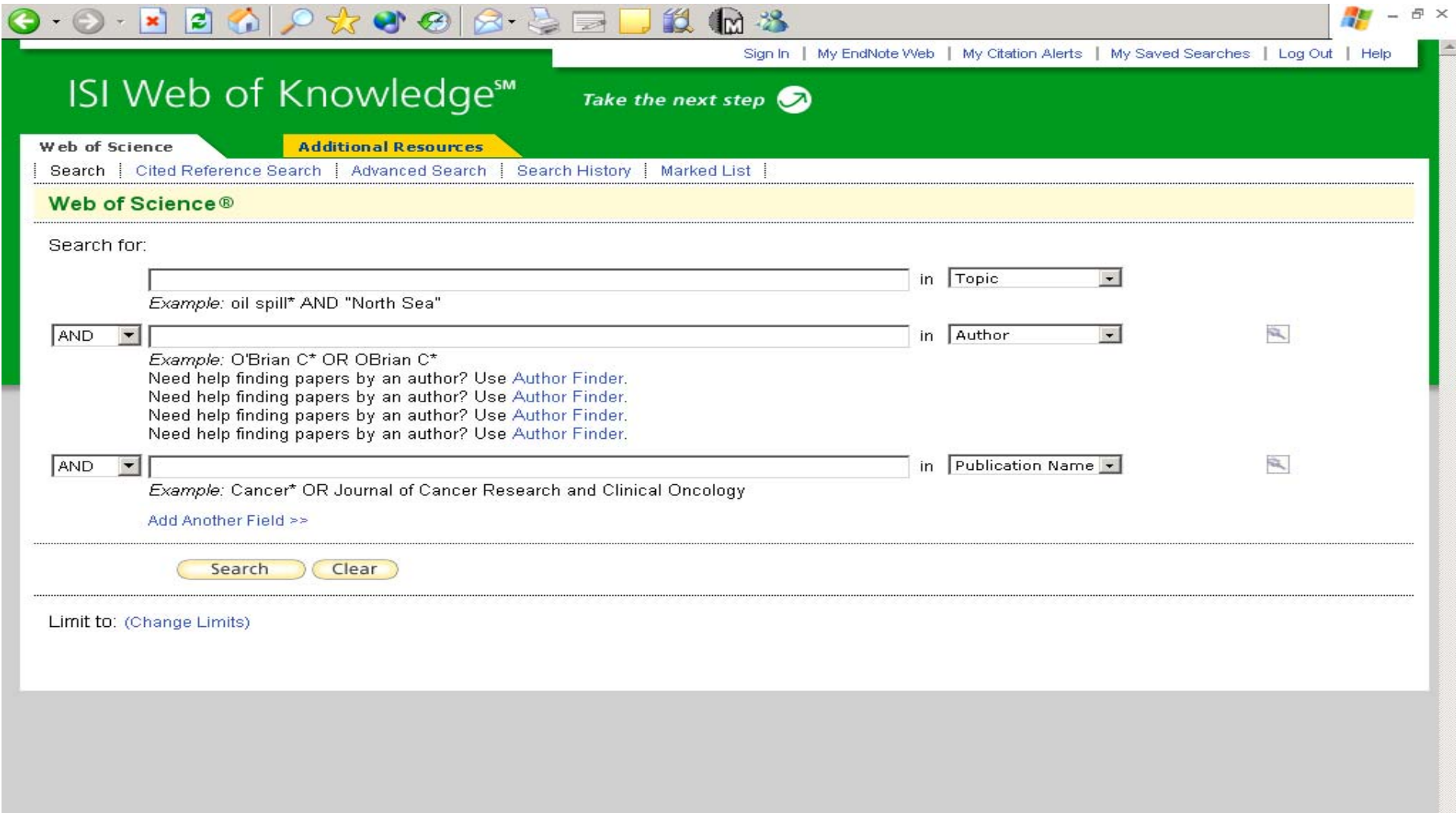

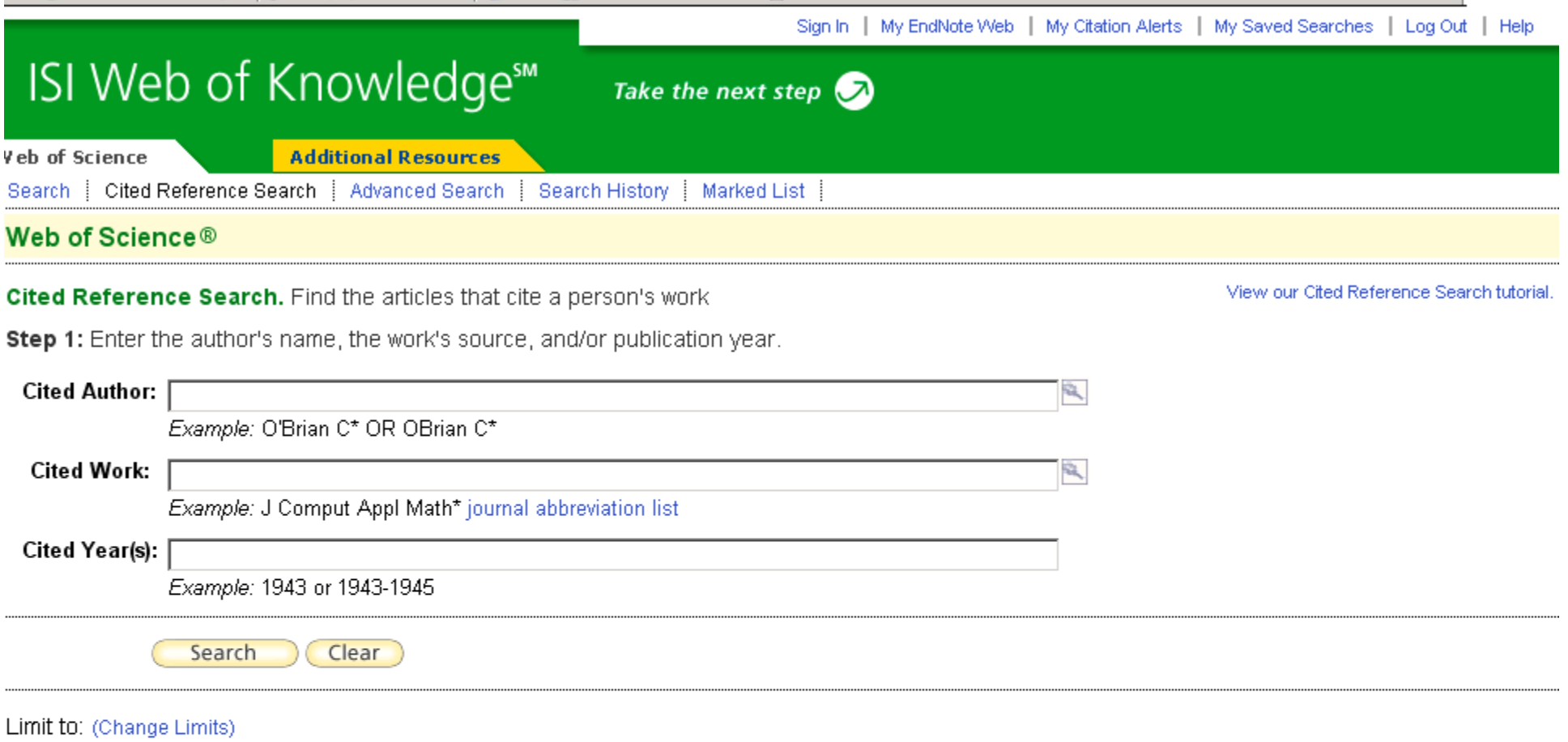

#### Sign In | My EndNote Web | My Citation Alerts | My Saved Searches | Log Out | Help

### ISI Web of Knowledge<sup>®</sup>

**Veb of Science** 

**Additional Resources** 

#### dministrative Tools:

#### Journal Use Reports™

Determine the use and performance of journals at your institution.

(Note: Access to this tool is restricted to administrative subscribers only.)

#### Web Sites:

#### **ISI HighlyCited.comSM**

Take the next step  $\bigcirc$ 

This free, expert gateway uses citation data to deliver comprehensive information about the most significant scientists and scholars publishing today.

#### **BiologyBrowser**

A free database of resources and links for the life sciences information community.

#### **Index to Organism Names**

The world's largest online database of scientific organism names.

#### in-cites

A free, behind-the-scenes look at key scientists, journals, institutions, nations, and papers selected by Essential Science Indicators; includes interviews, first-person essays, and profiles.

#### Science Watch®

Track hot or emerging fields as well as national and international trends in basic research with this bimonthly newsletter.

#### **Special Topics®**

Free citation analyses and commentary about today's most notable scientific research areas. Features interviews, essays and profiles of prominent scientists, institutions, and journals.

#### **Thomson Scientific**

Find out more about information-based solutions available to the academic, business, and R&D communities.

**MSRT Ministry of Science** Research and Technology

More information for new users did here.

#### How can I use these resources?

These products and Web sites provide a variety of data and analysis relevant to research.

Read help for more information.

# محصوالت **ISI**

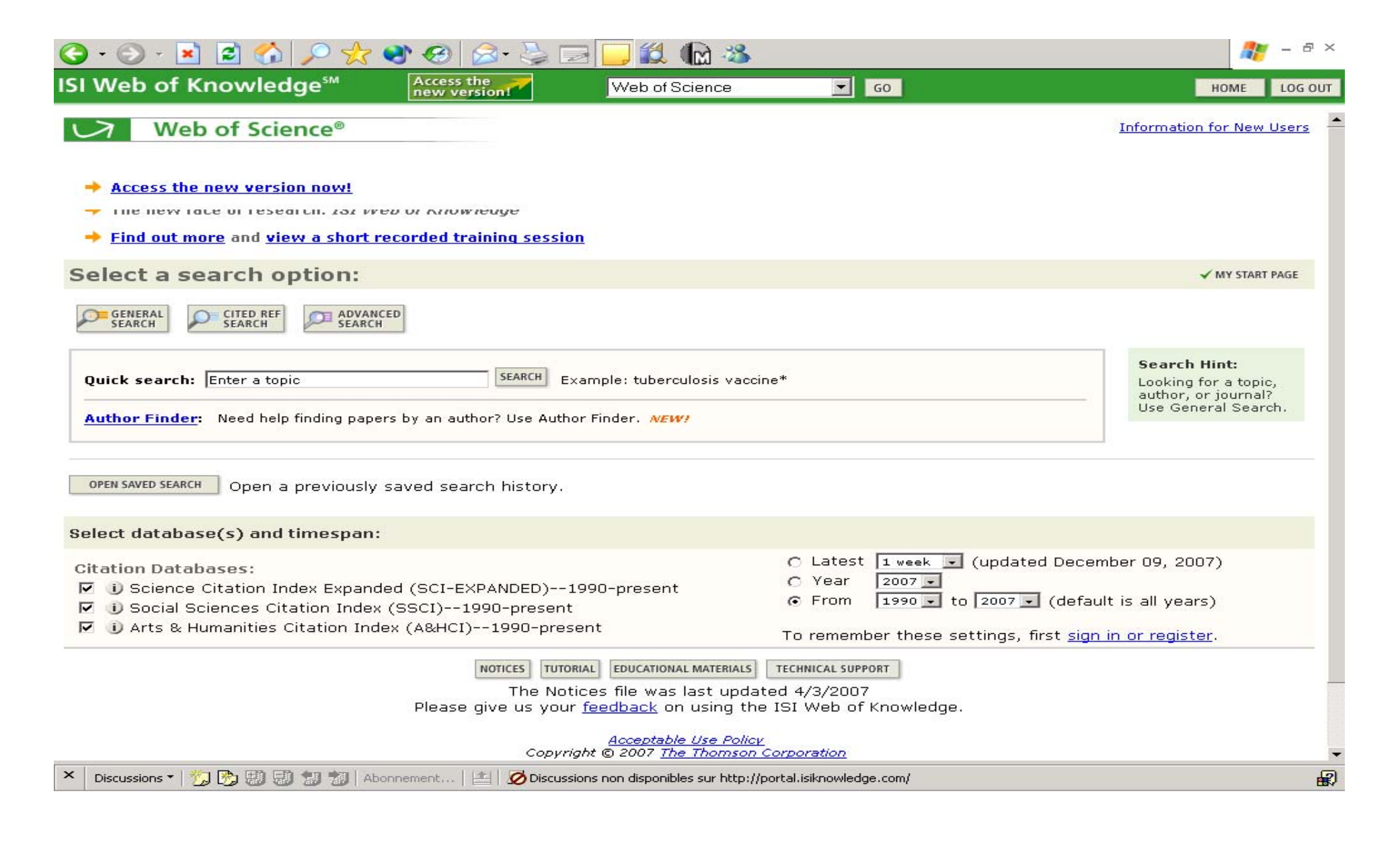

# کاربرد محصوالت **ISI**

 مقاالتی که در اثر مورد استفاده <sup>و</sup> استناد قرار گرفته اند مشخص شوند؛ مقاالتی که از مقاله مورد نظر استفاده کرده اند مشخص شوند؛ با استفاده از این منابع به متن اولیه لینک داده می شود؛ امکان تحلیل نتایج تحقیق وجود دارد؛ دسترسی به مقاالت مجالت وجود دارد؛ <sup>و</sup> می توان فهمید چه کسی به مقاله استناد کرده است.

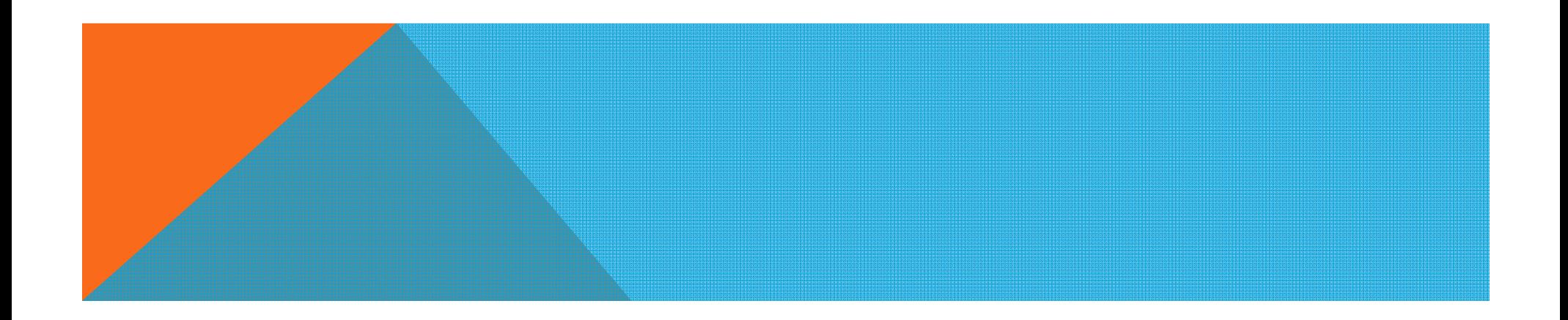

**گزارش استنادي مجلات**

**Journal Citation Reports (JCR )**

 **JCR** يك راه براي ارزيابي مجلات مهم <sup>و</sup> اثرشان در جامعه است شامل <sup>8000</sup> مجله كه بيشترين استناد به آنها شده است امكان دسترسي به آمار استنادها از <sup>1997</sup>

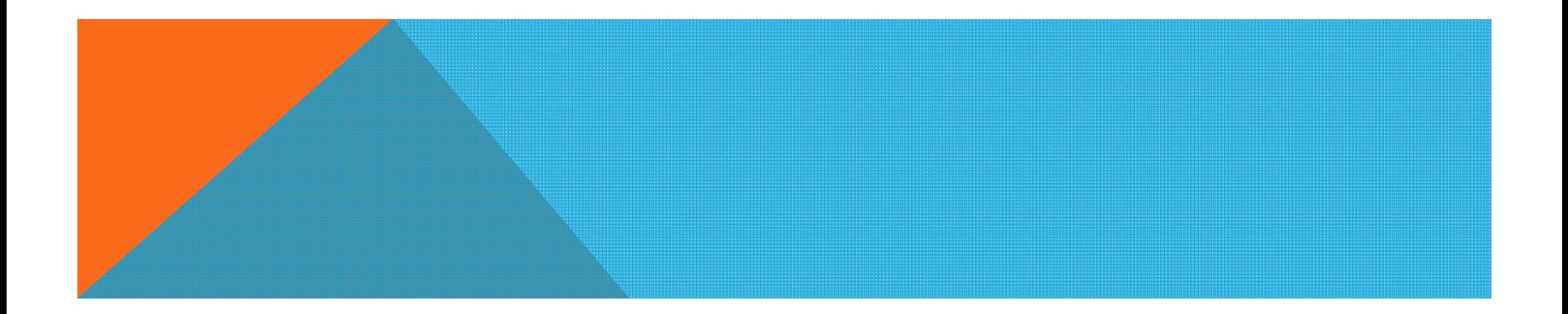

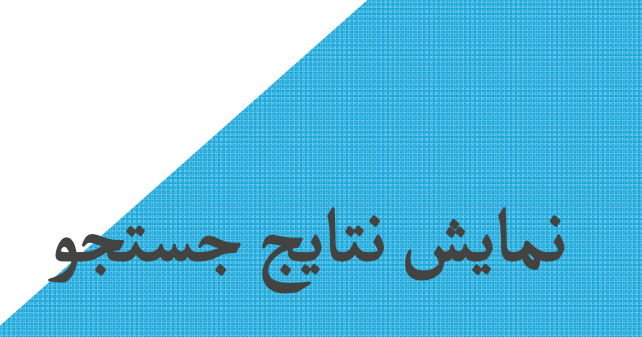

در صفحه نتايج علاوه بر اطلاعات كتابشناختي ركوردها تعداد دفعات رجوع به هريك نيز ذكر شده است. نتايج را مي توان ANALYSE يا در صورت تمايل ذخيره ، ايميل، كپي <sup>و</sup> يا در WEB NOTE END ذخيره كرد. در صورتي كه امكان دسترسي به متن كامل مقاله در بقيه بانكهاي اطلاعاتي وجود داشته باشد در زير مشخصات آن مقاله TEXT FULL VIEW وجود دارد.

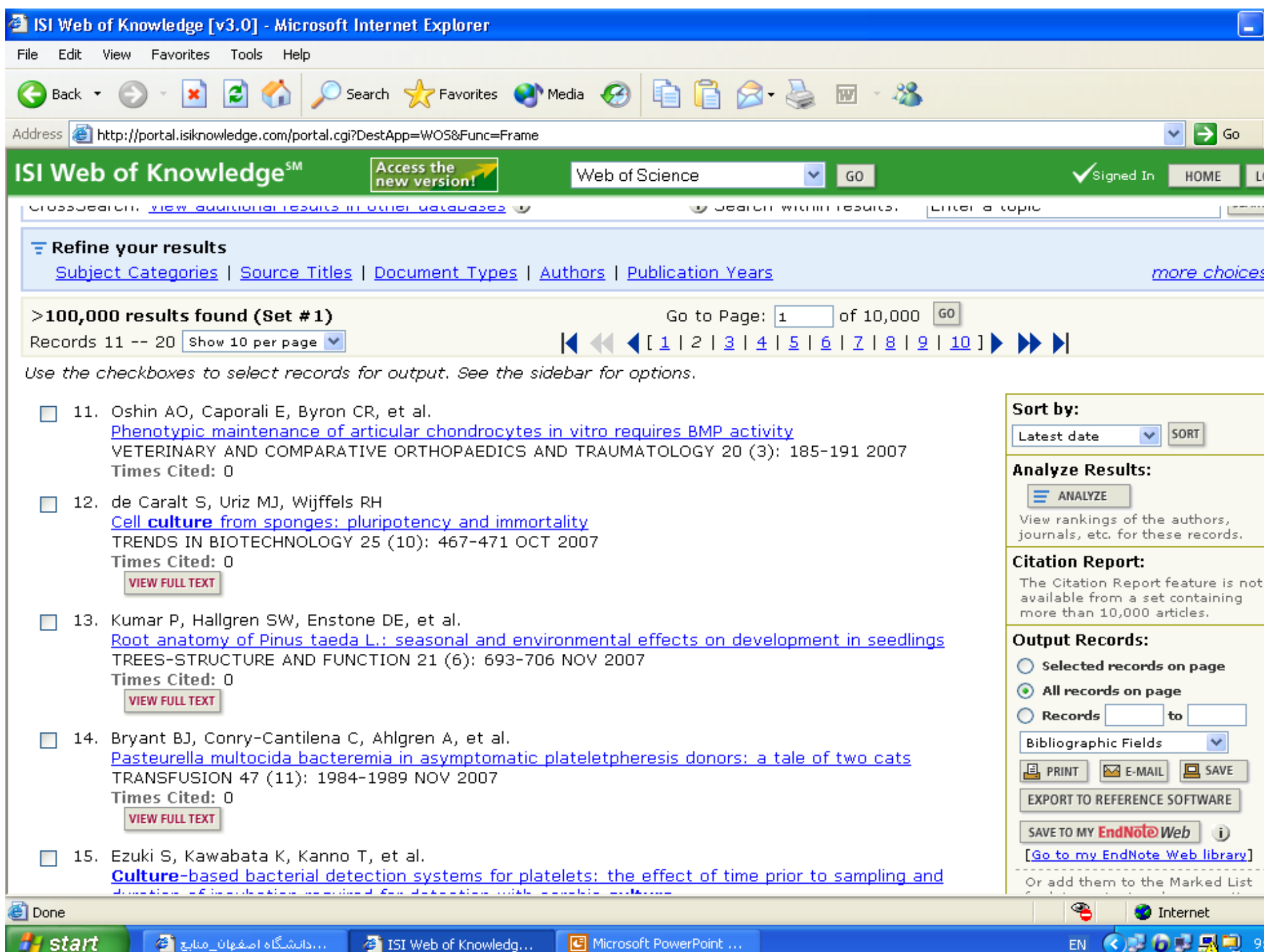

### تجزيه و تحليل رکوردها را می توان براساس نام نويسنده ، موضوع ، نام مجله ، سال انتشار ، نام موسسه ، کشور وغيره انجام داد:

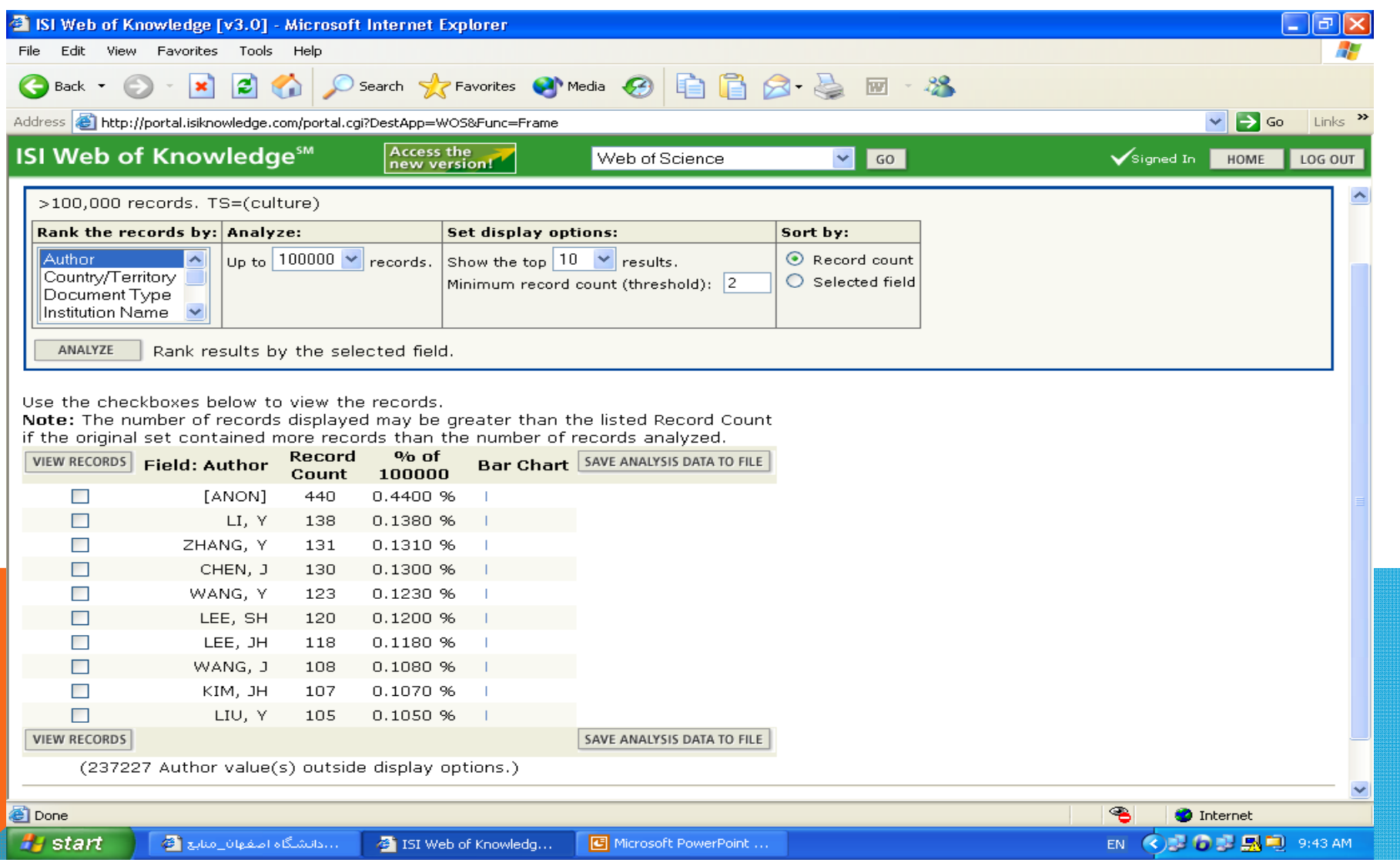

## در صفحه SEARCH GENERAL يا SEARCH ADVANCED می توان با مراجعه به قسمت FULL SOURCE TITLES LIST به ليست الفبايي مجلات

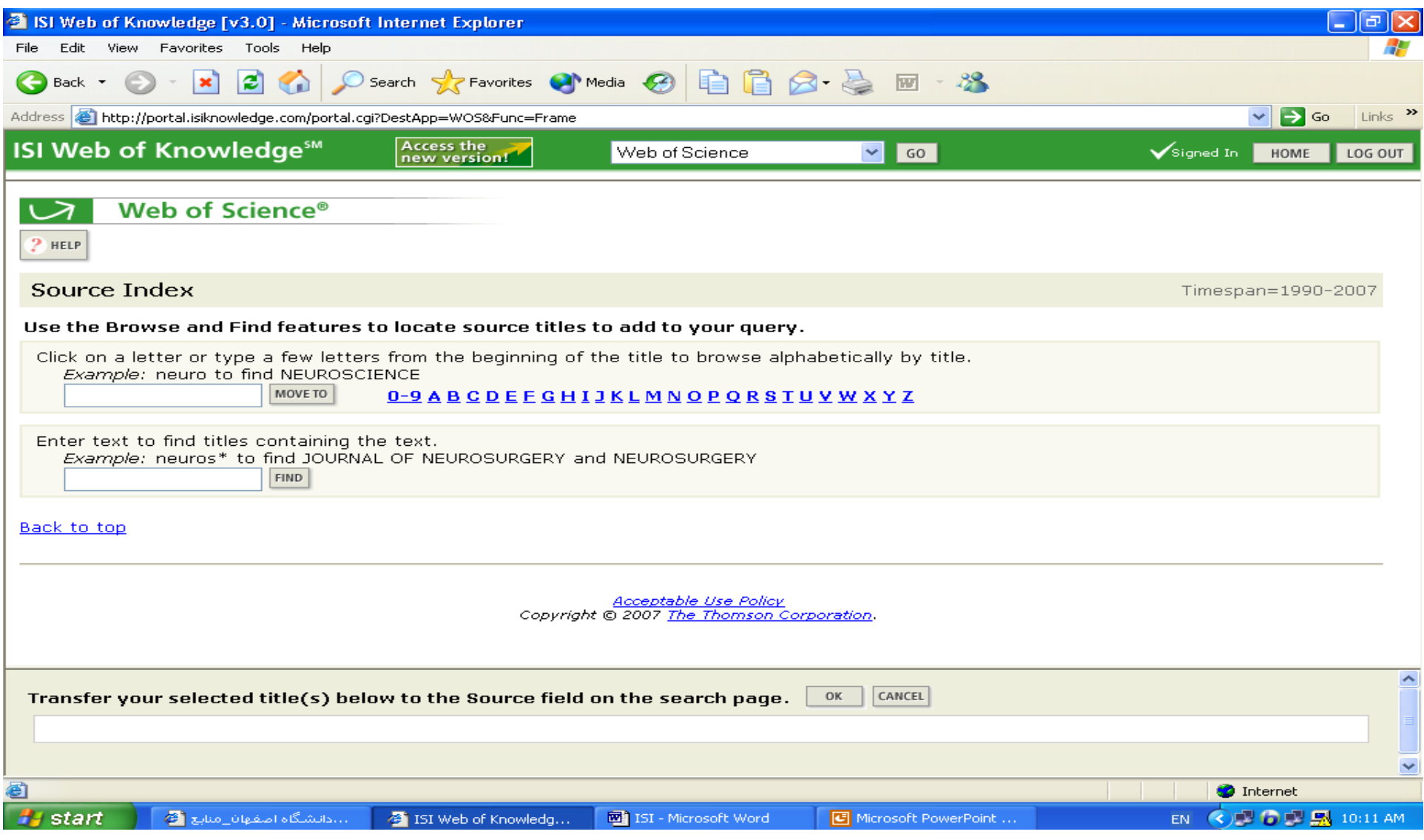